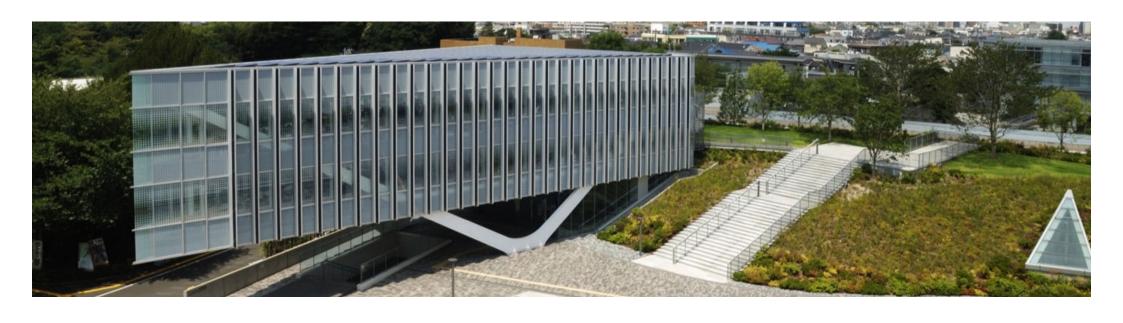

# Library Guidance

Information Literacy I

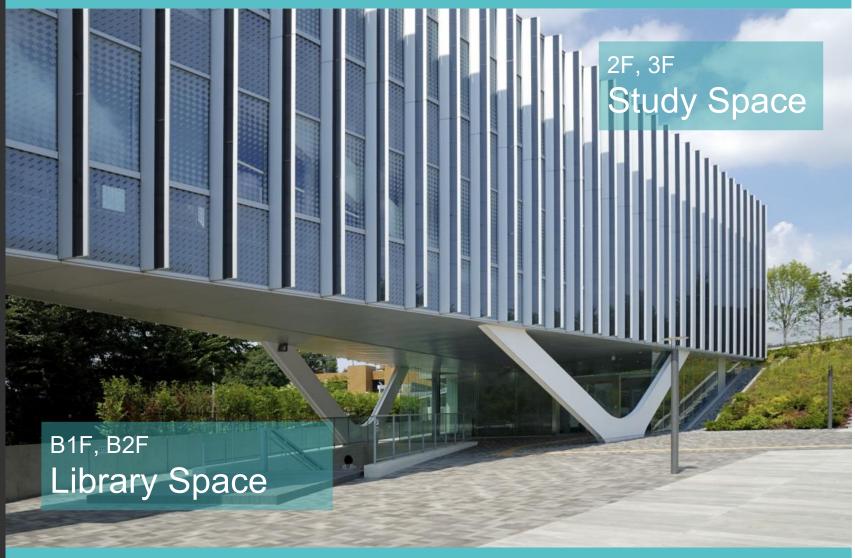

Appearance
Ookayama Library

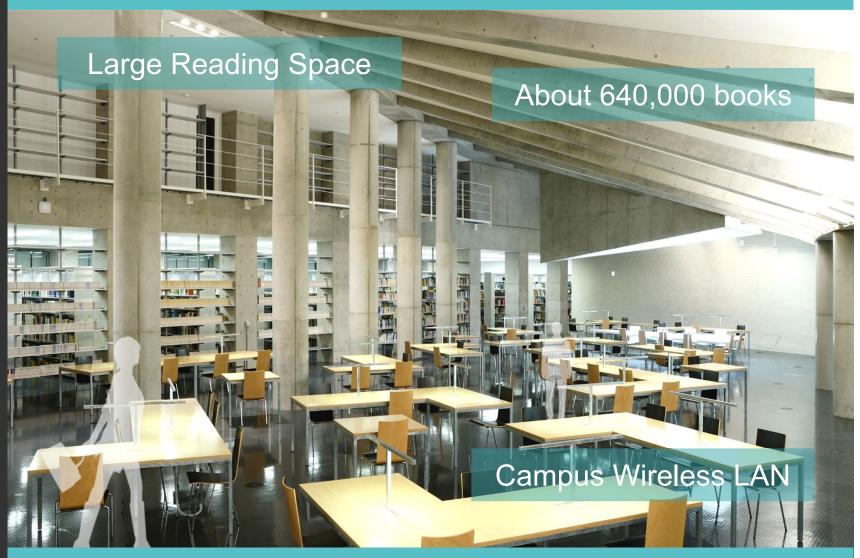

Library Space (B1F)
Ookayama Library

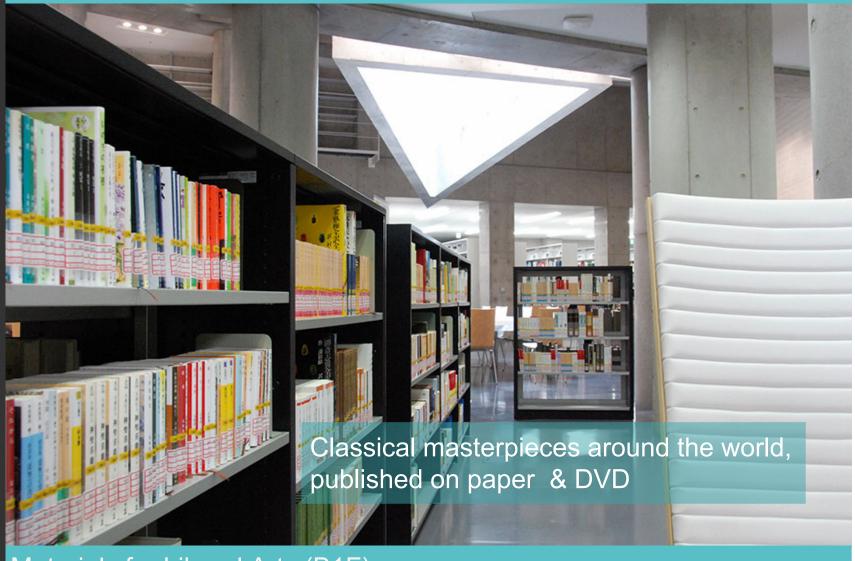

Materials for Liberal Arts (B1F)
Ookayama Library

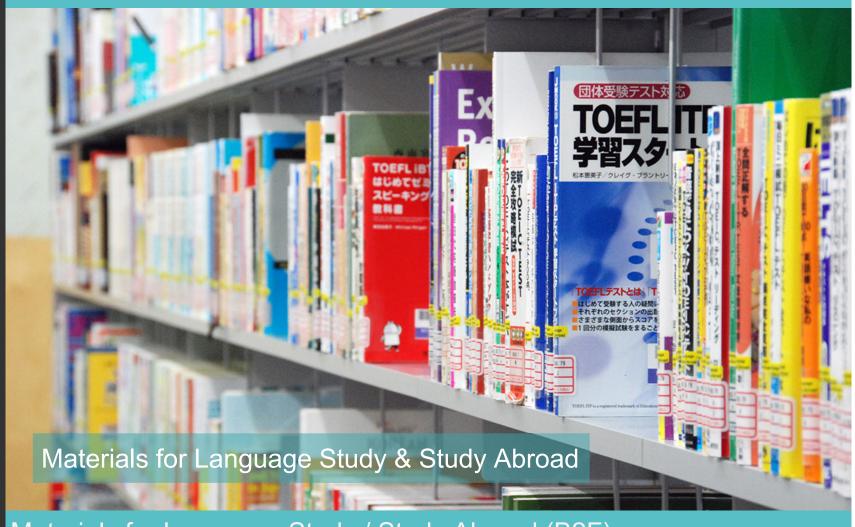

Materials for Language Study / Study Abroad (B2F)
Ookayama Library

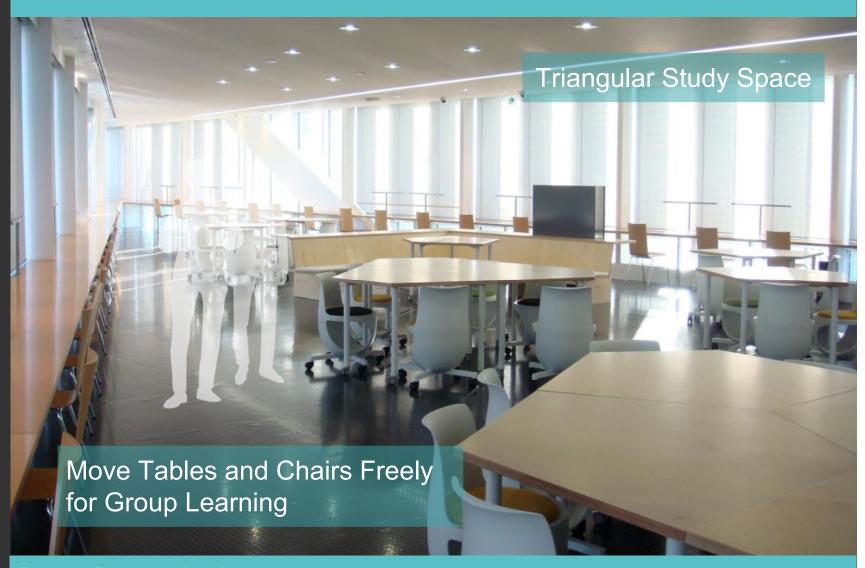

Study Space (2F)
Ookayama Library

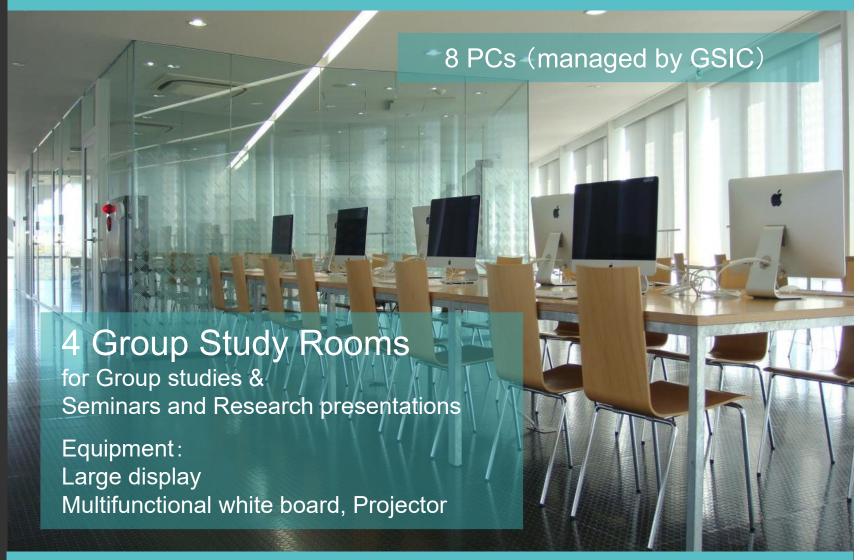

Study Space (3F)
Ookayama Library

### Reopened after renovation in July 2021!

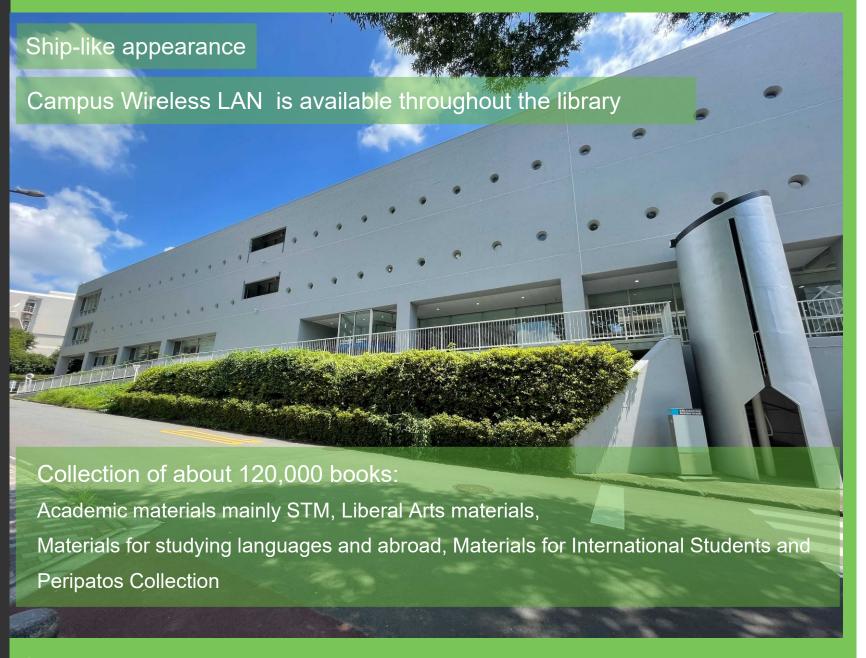

07/09

Appearance Suzukakedai Llibrary

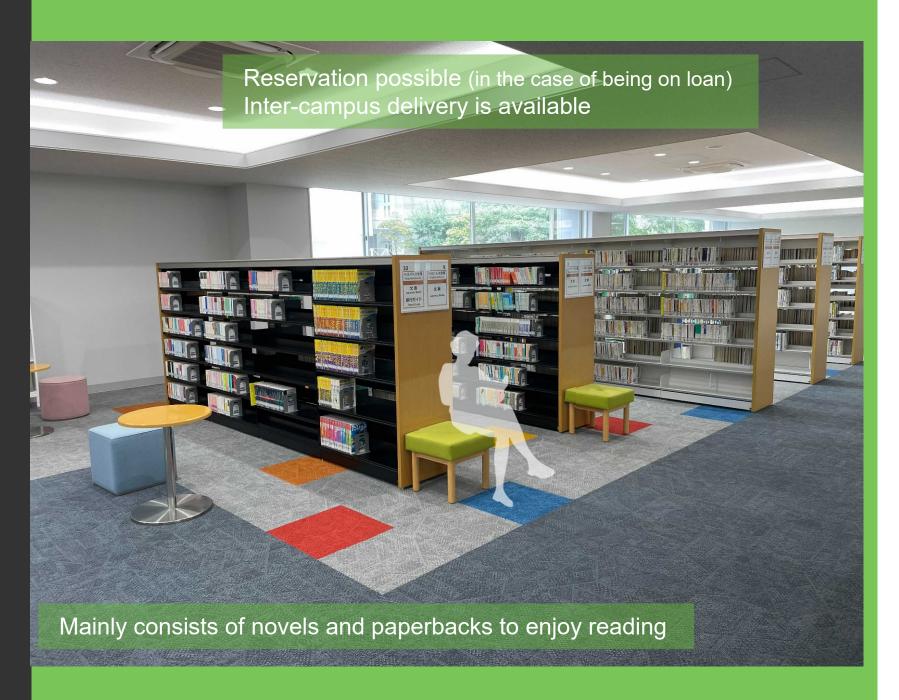

Peripatos Collection (1F) Suzukakedai Library 6 Seminar Rooms (advance reservations required)
Capacity: 20 people (available from one person)
For online meeting and job hunting etc.

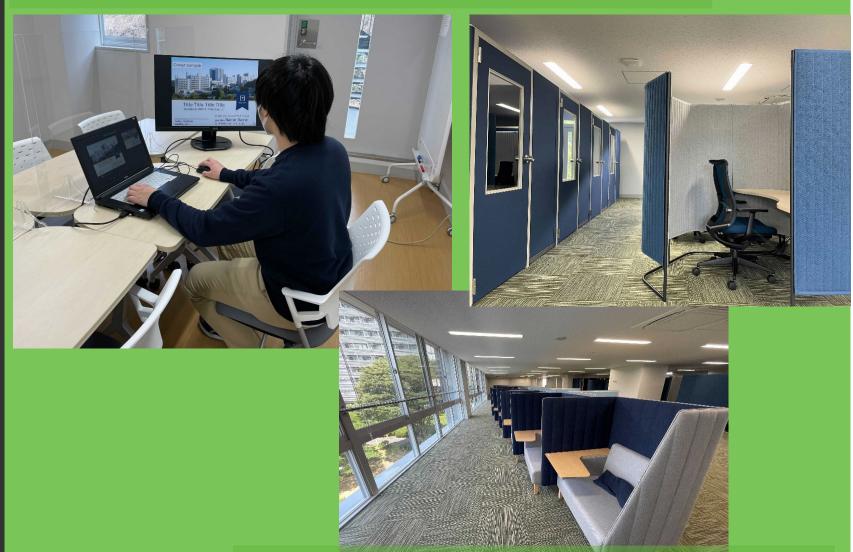

Various types of seats and keeping a enough distance

09/09

Plenty of space for personal study and research (2F, 3F) Suzukakedai Library

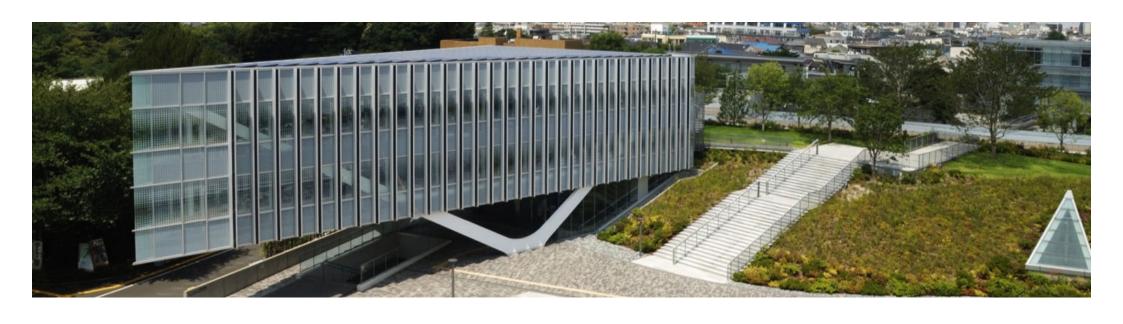

# Library Guidance

Information Literacy I

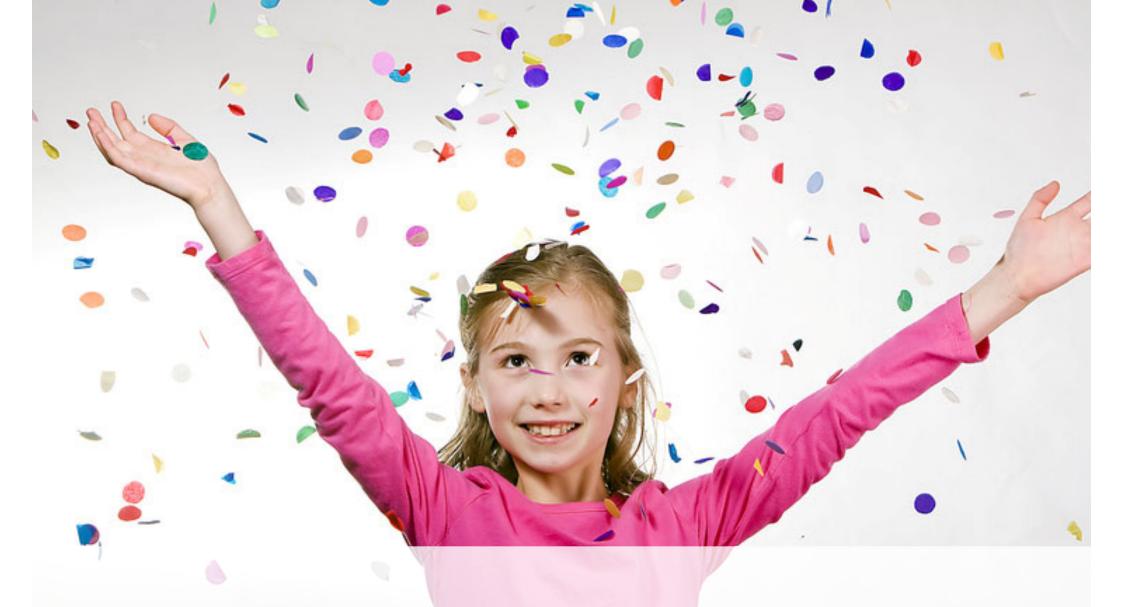

Through this class, you will be able to get the books you need from the library!

### **Outline**

- Search for books
- Oet the book you searched for
- If books are not on the shelves
- Get books that are not in the library
- Remote access to library services
- 6 Copyright Act of Japan
- Journey to academic literatures

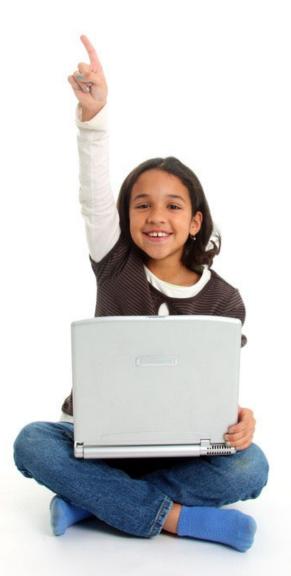

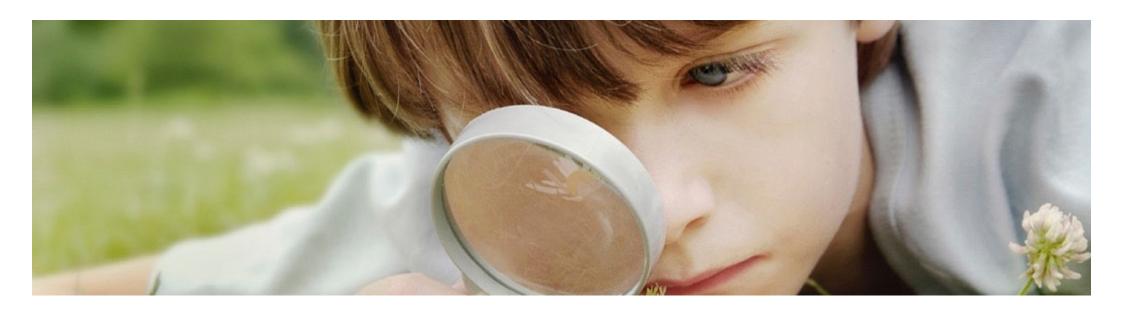

## 1. Search for books

#### 1-1 Features of Tokyo Tech Library Catalog

#### Coverage

Library materials: books, journals, and more

#### Search Terms

Keywords: words in title, author, or other information of a material

### What do you get by using Library Catalog?

- Whether the library holds a material or not
- Where a material is located in the library
- Whether you can check out a material or not
- Reserve a book that other person has checked out
- Order a book from another campus

#### 1-2 Access to Tokyo Tech Library Catalog

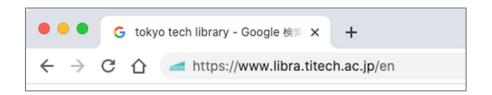

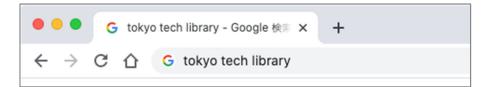

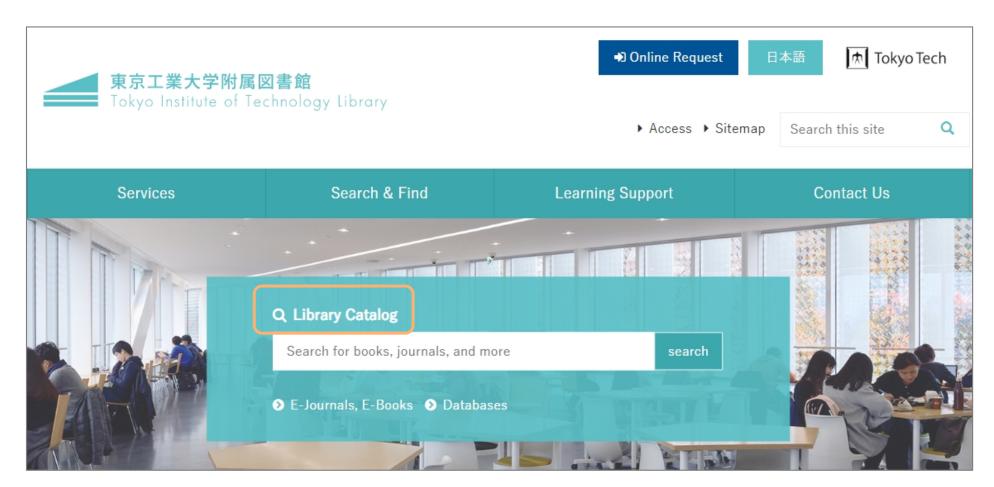

#### 1-3 Simple Search

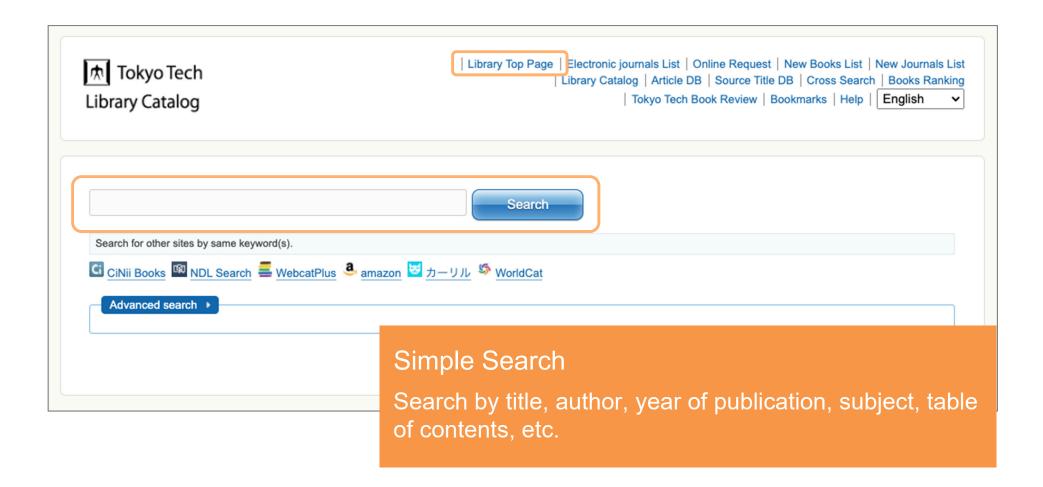

### 1-3 Simple Search

Use the simple search to find

Books written about "How to write a report"

#### 1-3-1 Search-results list

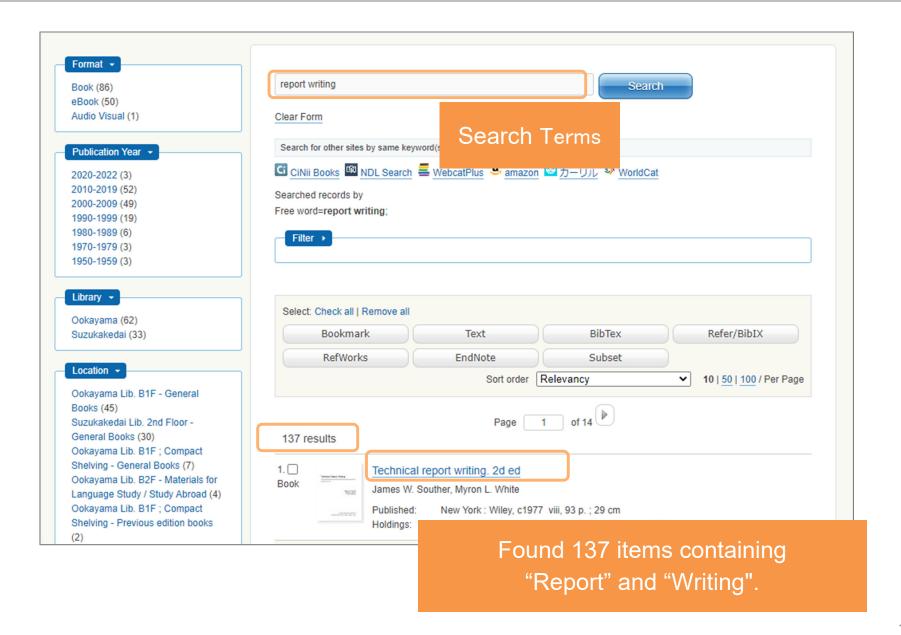

### 1-3-2 Filtering the search results

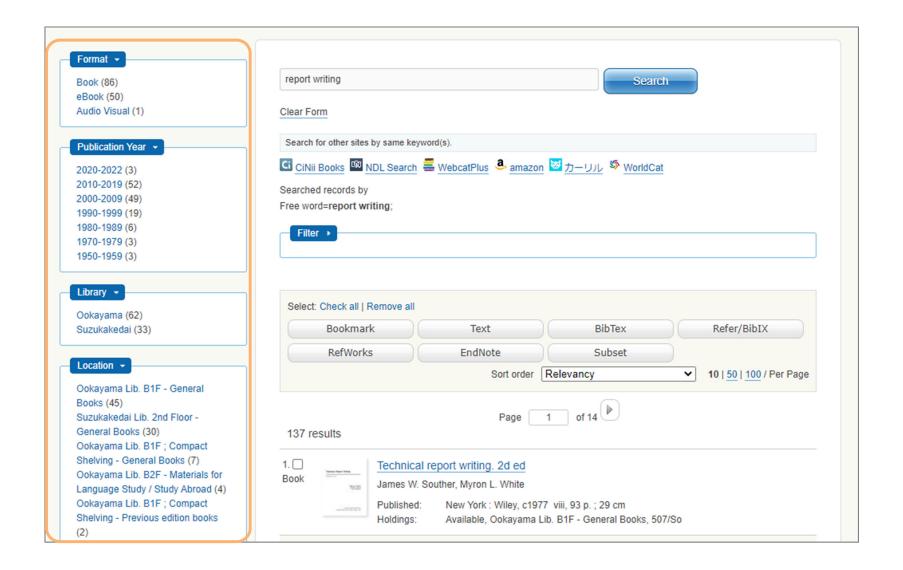

#### 1-3-3 Detailed Information of the book

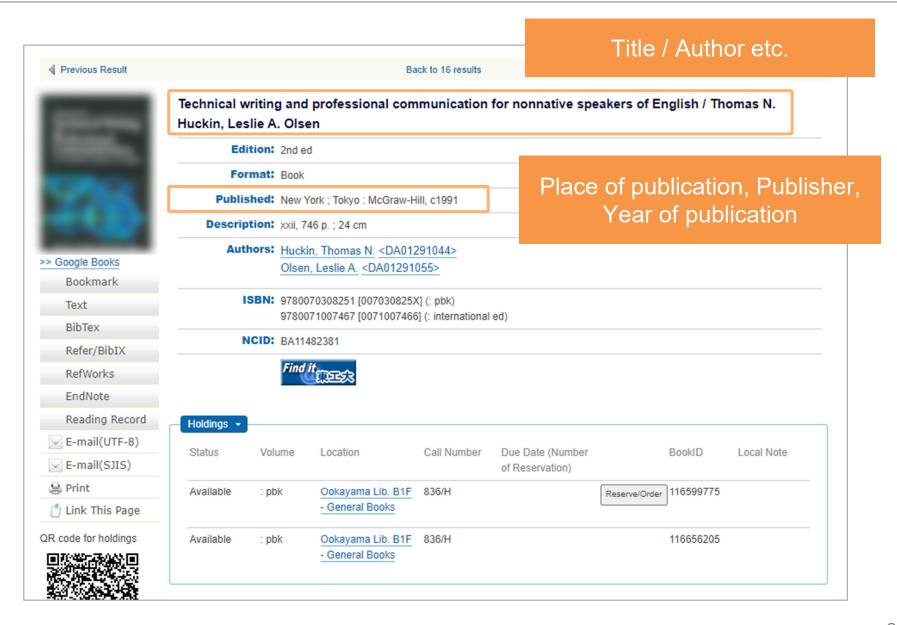

#### 1-3-2 Filtering the search results

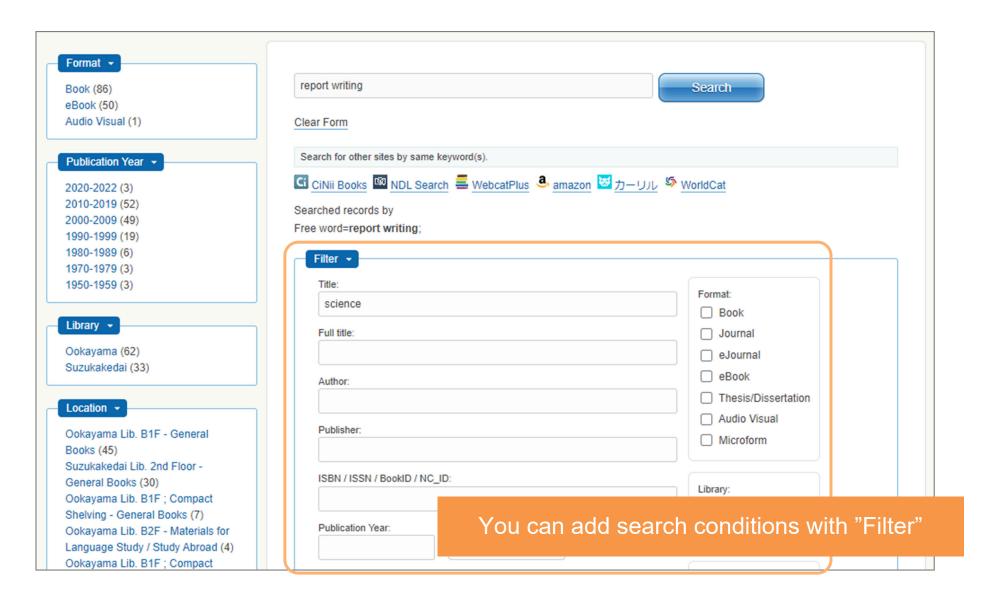

#### 1-4 Advanced Search

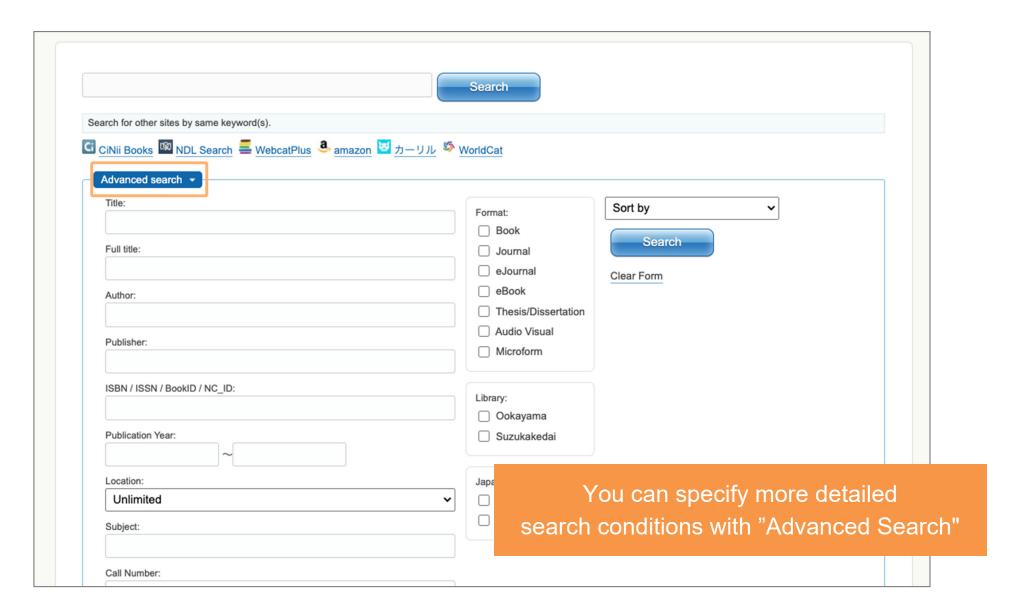

### 1-5 Searching with a smartphone

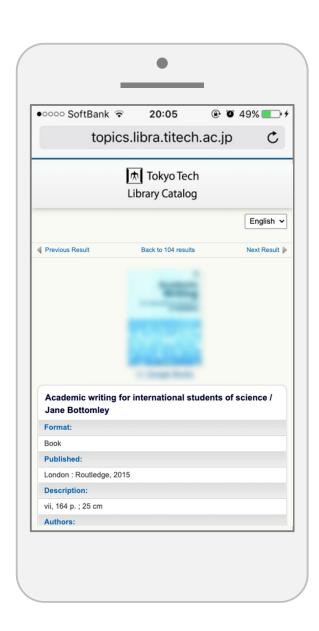

You can search for books with your smartphone just as you can with your PC

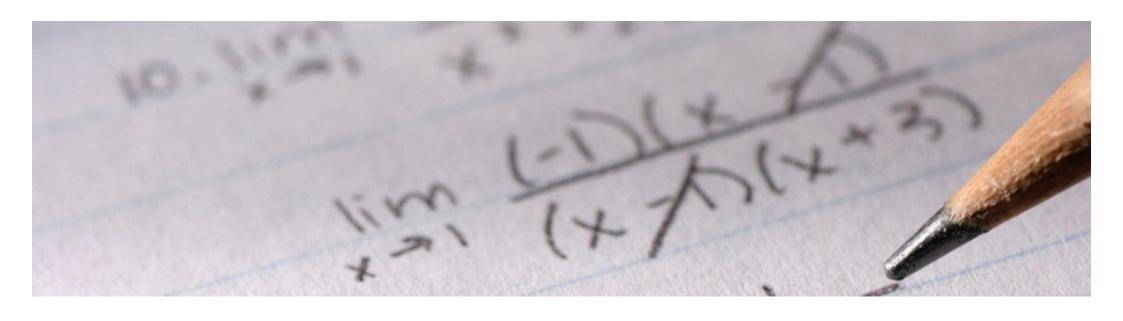

Practice PART1 Time limits:5 minutes

#### Practice PART1

#### No.1

To find a book of the knack for a presentation, you search Tokyo Tech Library Catalog with three combinations of words.

Answer the number of search results for each combination.

\*Use the "Simple Search".

- A "presentation" and "knack"
- B "presentation" and "technique"
- C "presentation" and "skill"

#### Practice PART1

#### No.2

When you want to search books about "epidemic" located in Ookayama Library, answer the questions.

- 1 Enter the word "epidemic" in the "Simple Search", and answer the number of hits.
- 2 Among the above results, how many search results that you refine by "Ookayama" using the function of filtering in the left-hand column are given?

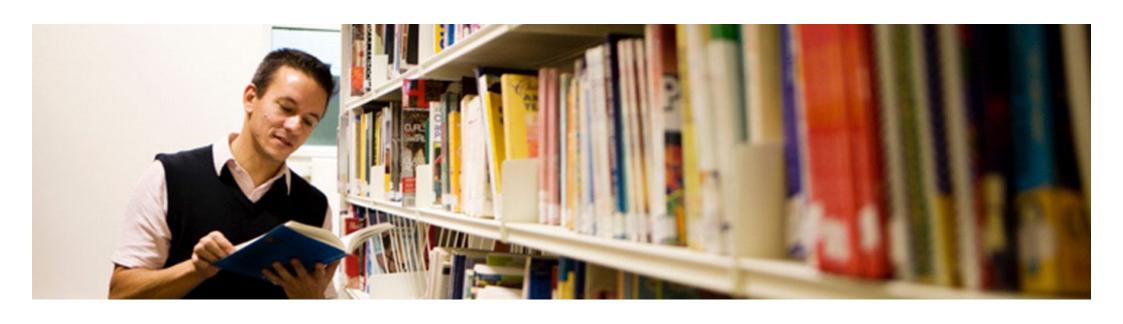

## 2. Get the book you searched for

### 2 Get the book you searched for

1 Check the location of the book

Pick up the book

3 Check out the book

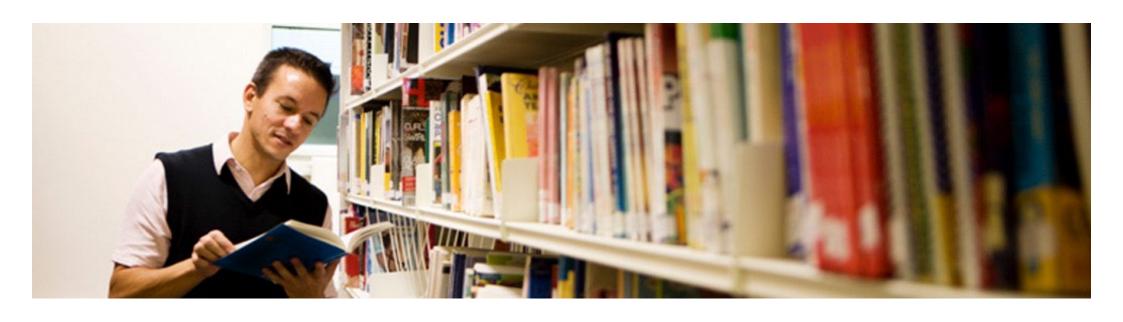

### 2-1. Check the location of the book

#### 2-1-1 Detailed Information of the book

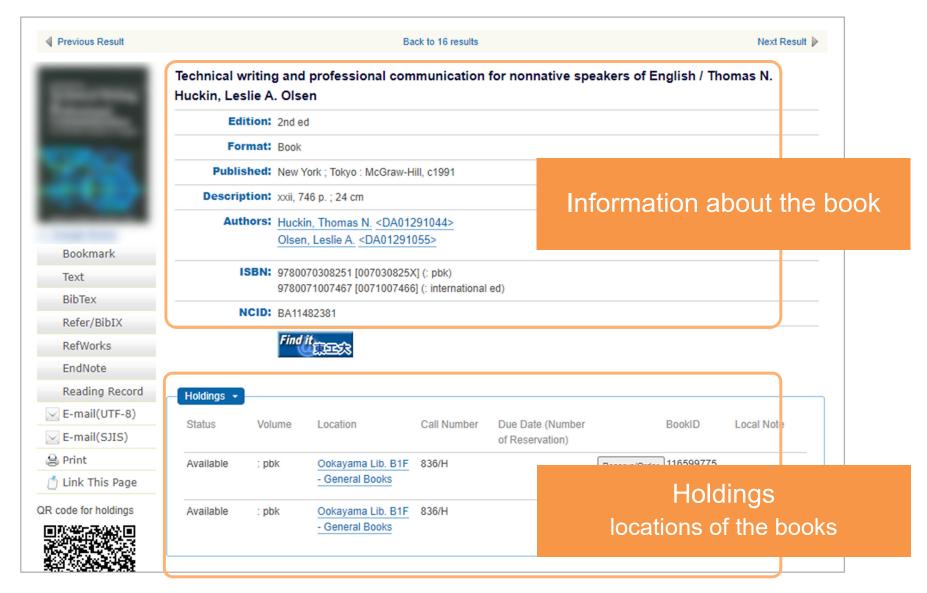

### 2-1-2 Holding Information

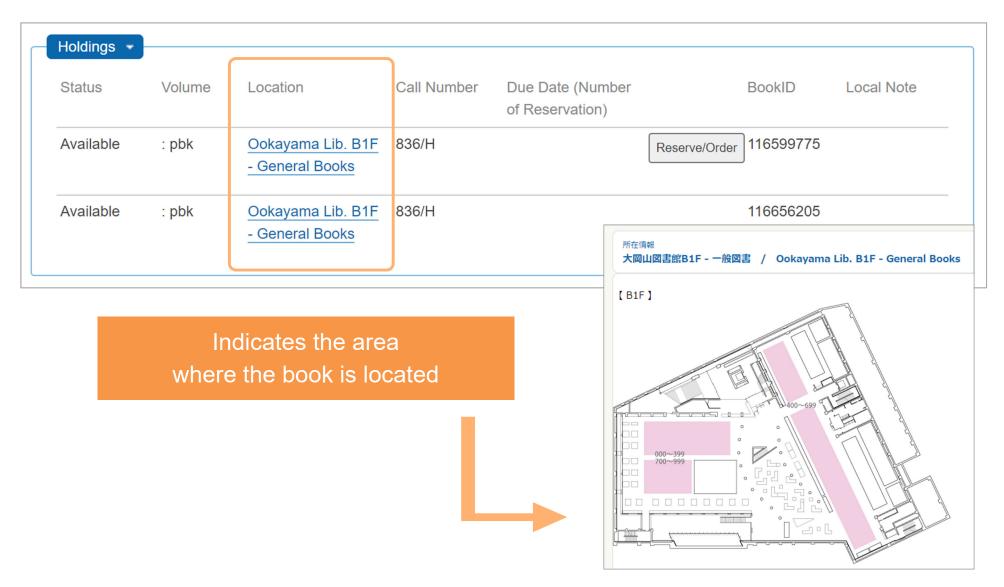

#### 2-1-2 Holding Information

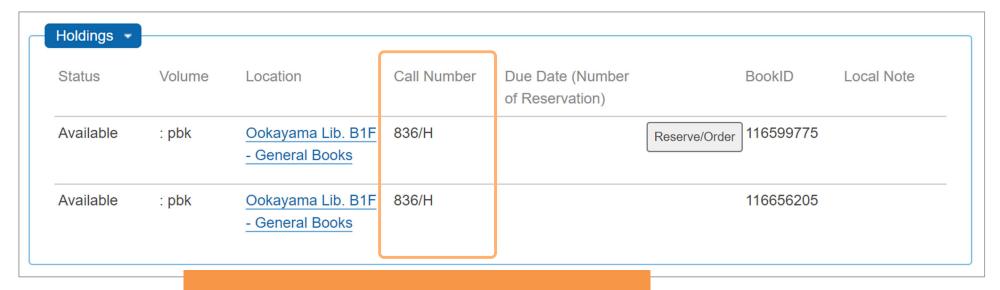

#### Books are sorted by call number

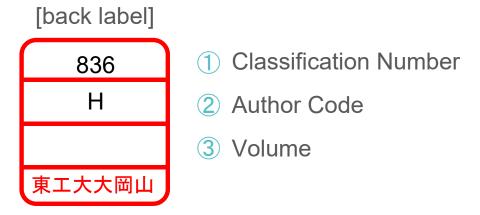

#### 2-1-2 Holding Information

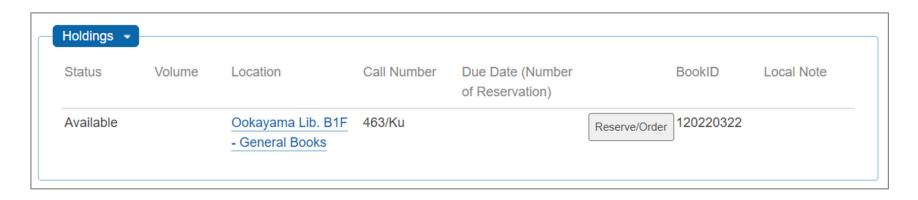

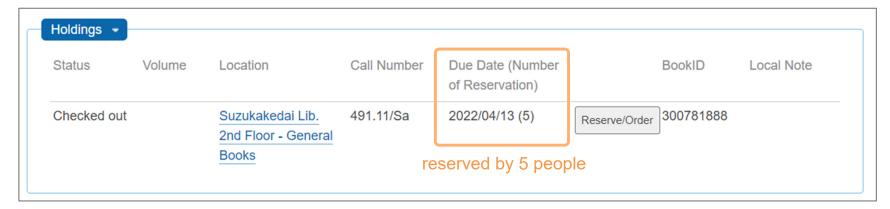

Available: Status available in the library and can be checked out

Checked out: Status of books checked out by other people

\* "Due Date" and "Number of Reservation" are displayed

In library use only: Books that can be used in the library, but cannot be checked out

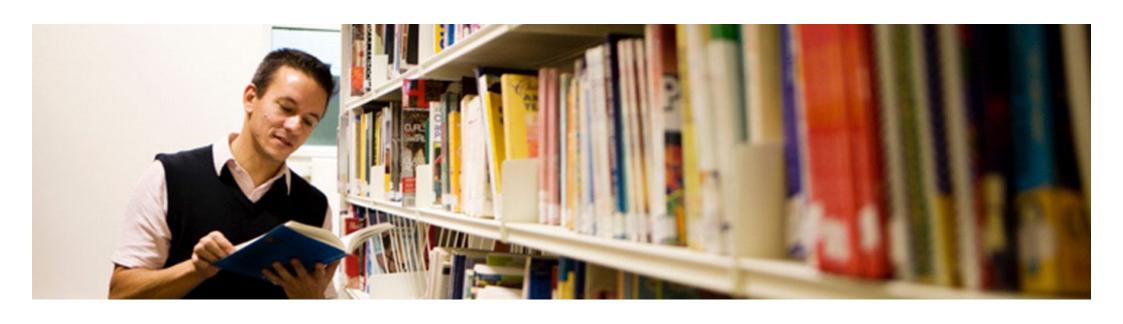

2-2. Pick up the book

### 2-2-1 Identify the book you are looking for

Technical writing and professional communication for nonnative speakers of English

Thomas N. Huckin, Leslie A. Olsen

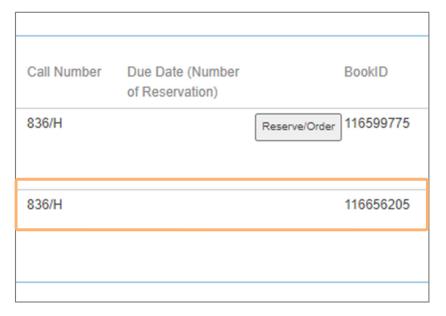

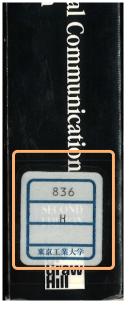

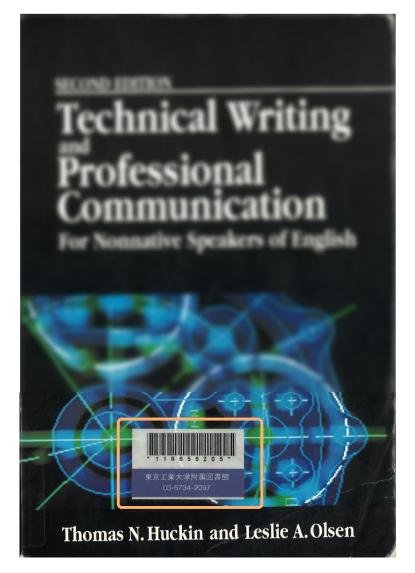

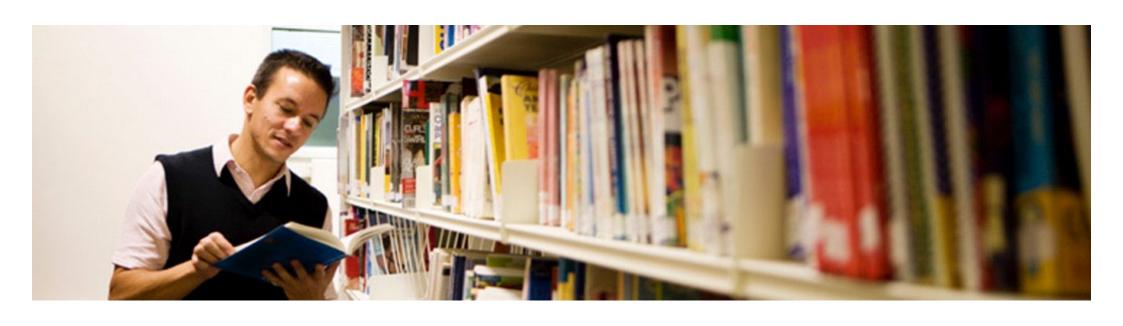

# 2-3. Check out the book

### 2-3-1 Check out / Renew books

### Check out

Circulation counter or Self-check out machines
You can check out up to 10 books for 2 weeks.

### Renewal

Circulation counter or Self-check out machines Only one time per book can be updated online.

#### Self-check out machine

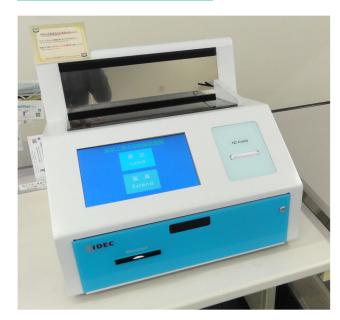

### 2-3-2 Return

### Return

To the counter or return bin

When the library is closed, please return to book return bins outside the library.

Can be returned at either campus.

Book return bins

Ookayama Library 1F

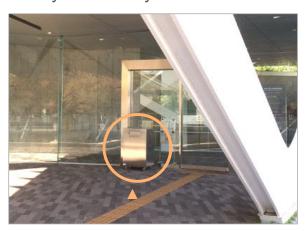

Ookayama Library B1F

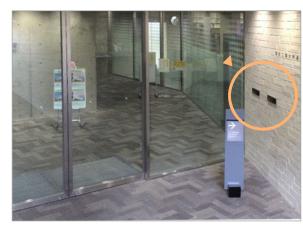

available during library hours

Suzukakedai Library

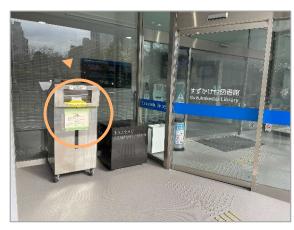

# Make sure you bring

ID card and PIN code (6 digit number)

## whenever you come to the library!

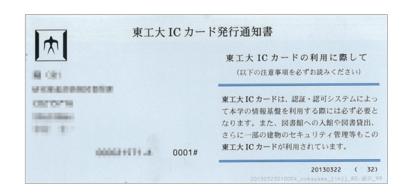

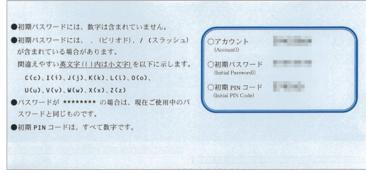

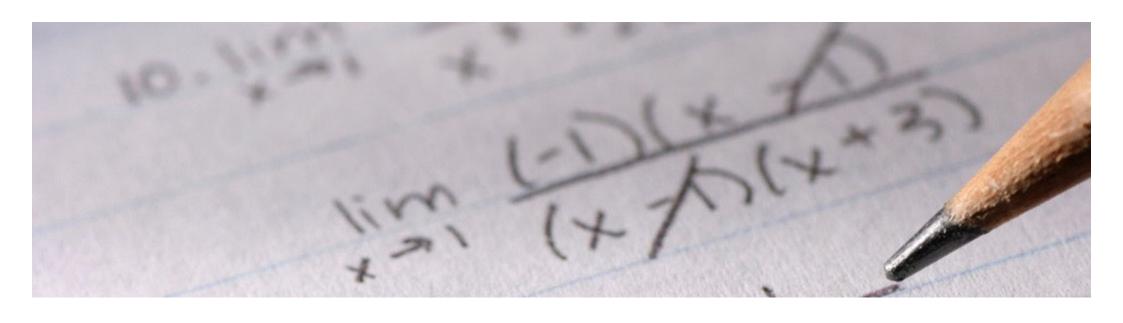

Practice PART2 Time limits:6 minutes

### Practice PART2

No.1

You want to read the following book.

What area at Tokyo Tech Library is the book located in?

Einstein, Albert. Relativity: the special & the general theory. 100<sup>th</sup> anniversary ed., Princeton University Press, 2019

### Practice PART2

### No.2

You want to use the following book as reference. It may be held by Tokyo Tech Library.

How many copies of it does the library hold?

Hewitt, Paul G.. Conceptual physics. Pearson Education, 2015.

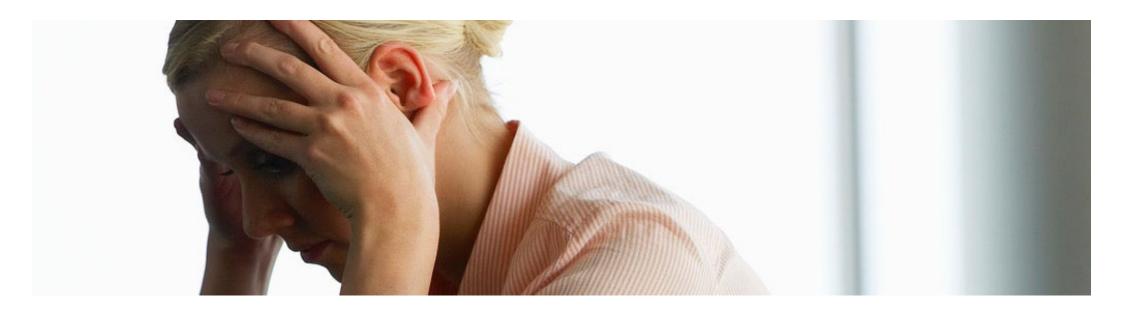

# 3. If books are not on the shelves

### 3-1 If books are not on the shelf

Even if you identify the location of a book, you may not be able to find it on a bookshelf.

Possibility 1 The book is not placed where it should be.

Possibility 2 Someone is in the middle of using it in the library.

Please feel free to ask at the counter

# 3-2 Reserving and Ordering books from the library catalog

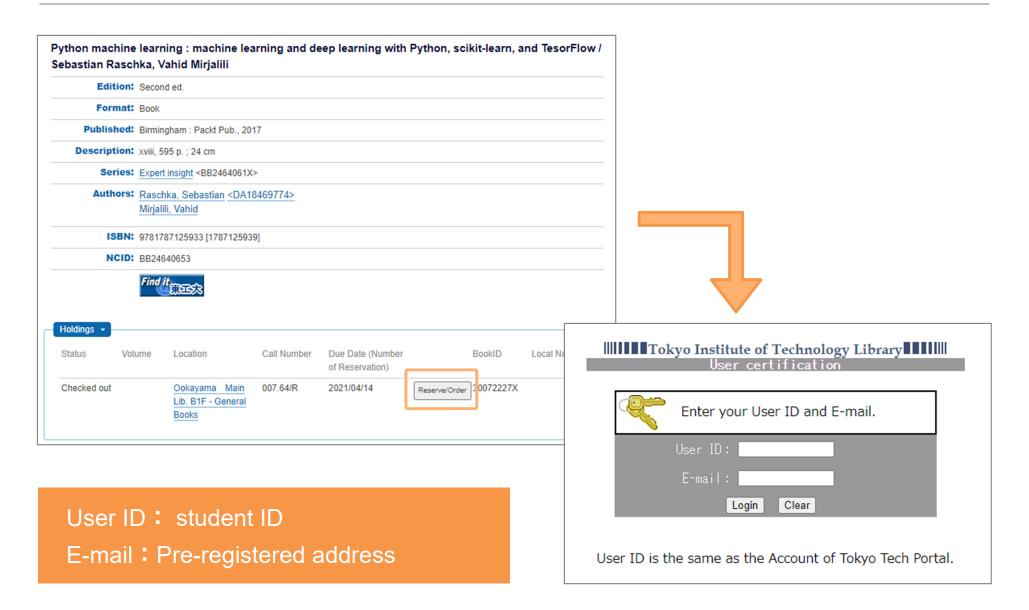

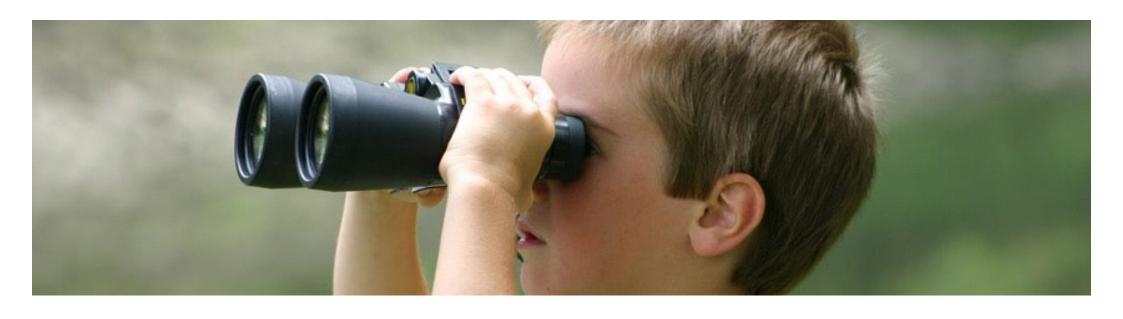

# 4. Get books that are not in the library

# 4-1 Borrow from public libraries (Calil)

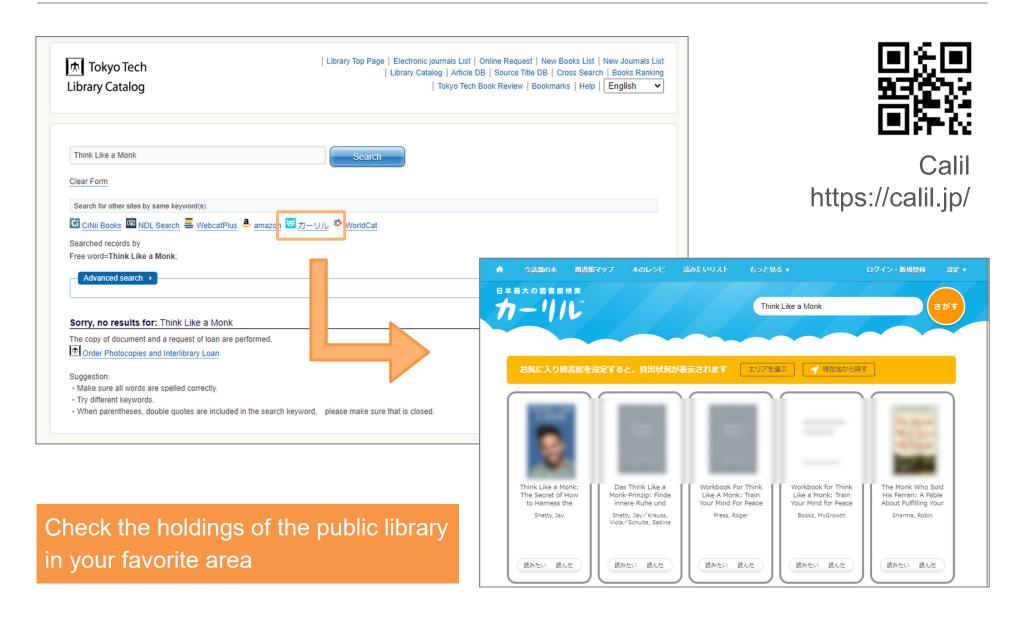

# 4-2 Interlibrary Loan / Requesting Books

|        | Inter Library Loan (ILL)                             | Request                                                                                       |
|--------|------------------------------------------------------|-----------------------------------------------------------------------------------------------|
| Charge | Borne by the library                                 | No need                                                                                       |
| Days   | About 1 week                                         | Japanese books:<br>about 1 to 2 months<br>Non-Japanese books:<br>may take more than 2 months  |
| Notes  | The time required depends on the requesting library. | The materials should be used by many students for learning purposes for a long period of time |

# 4-3 If you still can't find it.

Feel free to ask a librarian

To the counter

Ask Service

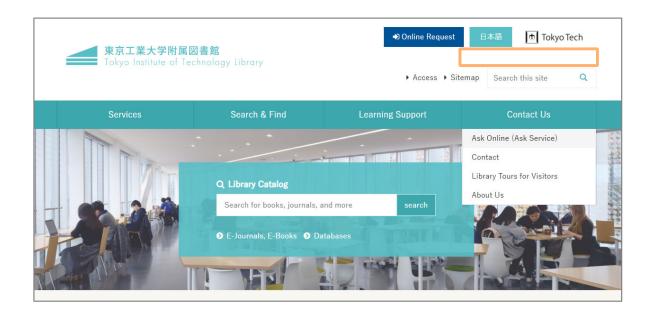

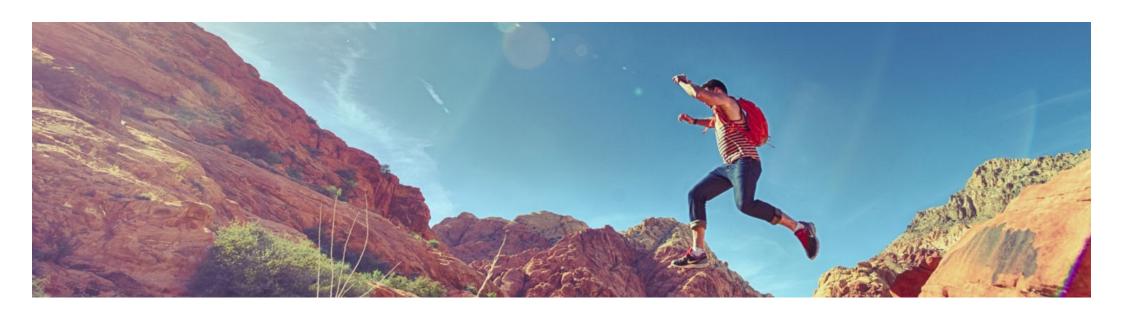

# 5. Remote access to library services

# 5-1 Books-by-mail service

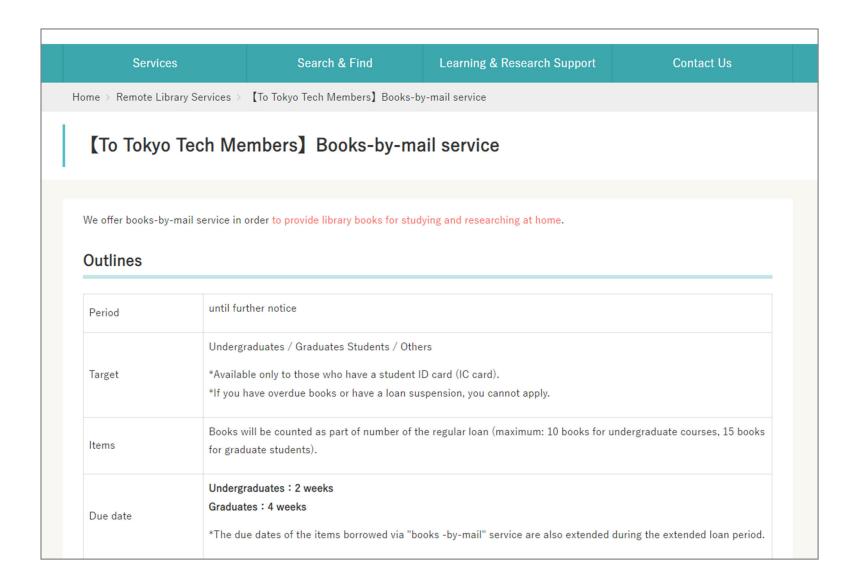

### 5-2 How to use electronic resources: databases

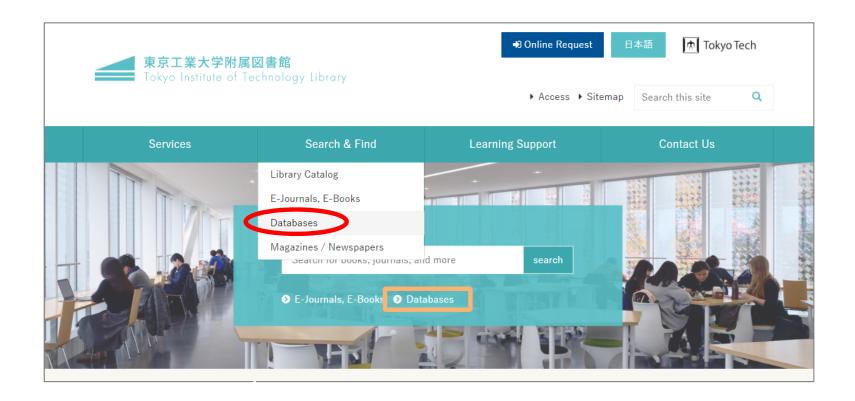

With SSL-VPN, you can use electronic resources from home. SSL-VPN: https://portal.titech.ac.jp/new-en/ezguide/sslvpn.html

## 5-2 Introducing Electronic Resources : Databases

#### Asahi Shimbun Cross-search

Newspaper Article Search Database Search and browse articles from Asahi Shimbun, Shukan Asahi magazine, etc.

- Full Text Database of Asahi Shimbun (1985-present), Shukan Asahi, AERA
- Image Database of Asahi Shimbun Reduced-size Facsimile Edition (1945-1999)
- contemporary dictionary "Chiezo"
- Who's Who Database

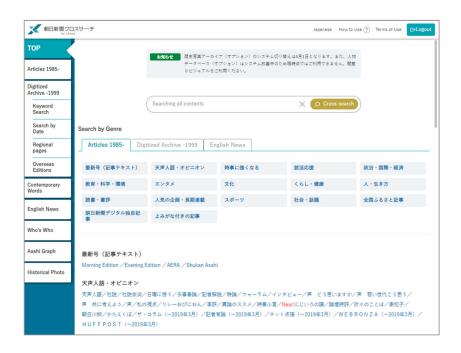

## 5-2 Introducing Electronic Resources: Databases

### JapanKnowledge Lib

Search and browse over 70 dictionaries, encyclopedias, series, and magazines

#### **Examples of contents**

[Encyclopedia]

Encyclopedia of Japan, Heibonsha's World Encyclopedia etc.

#### [Dictionaries]

Digital Dai-ji-sen Japanese Dictionary, Oxford Advanced Learner's Dictionary 9th Edition, Obunsha Dictionary of Physics etc.

#### (Others)

Kaisha Shikiho New Year 2022, Weekly Economist etc.

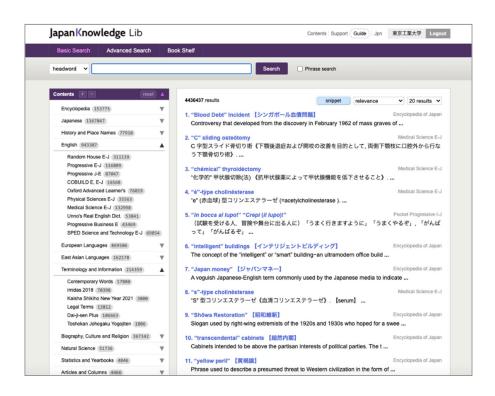

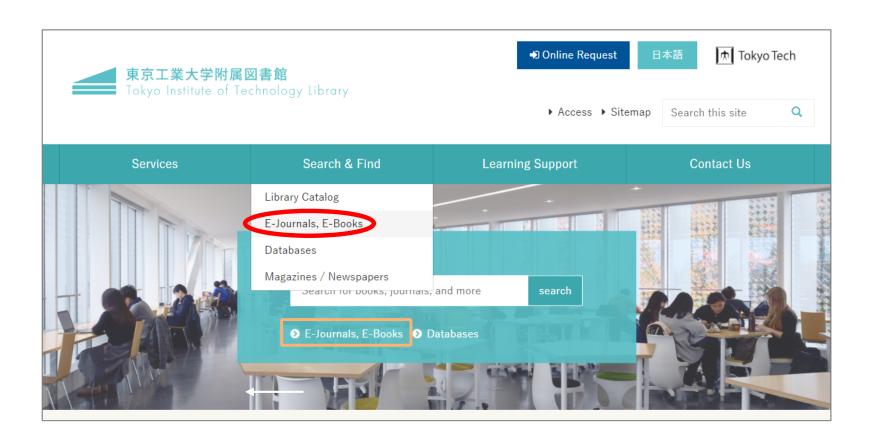

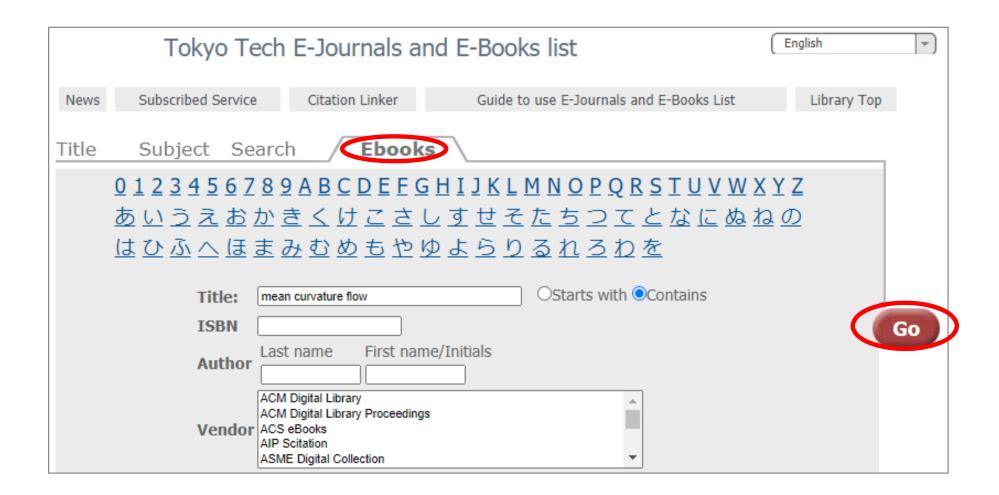

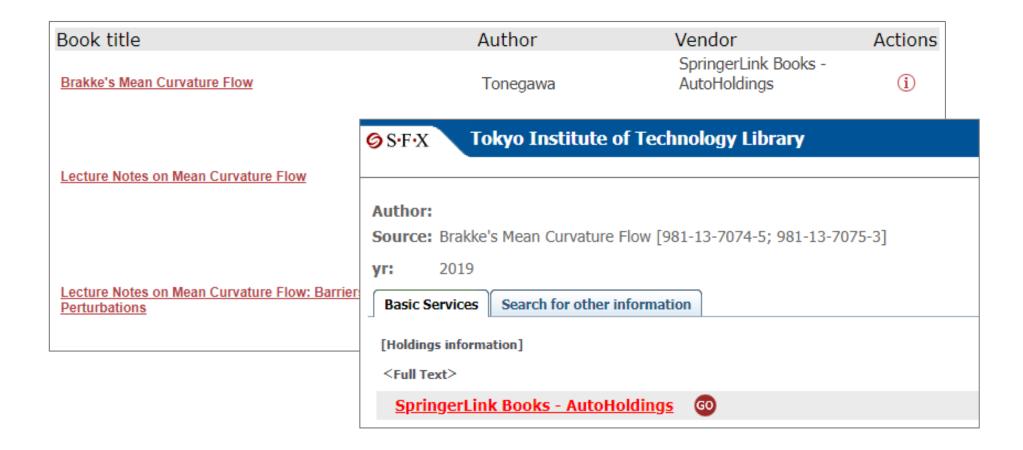

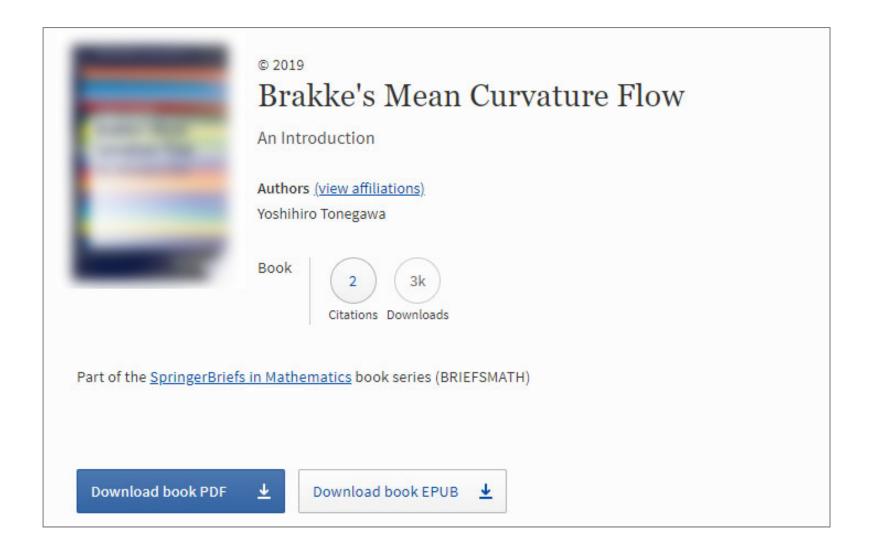

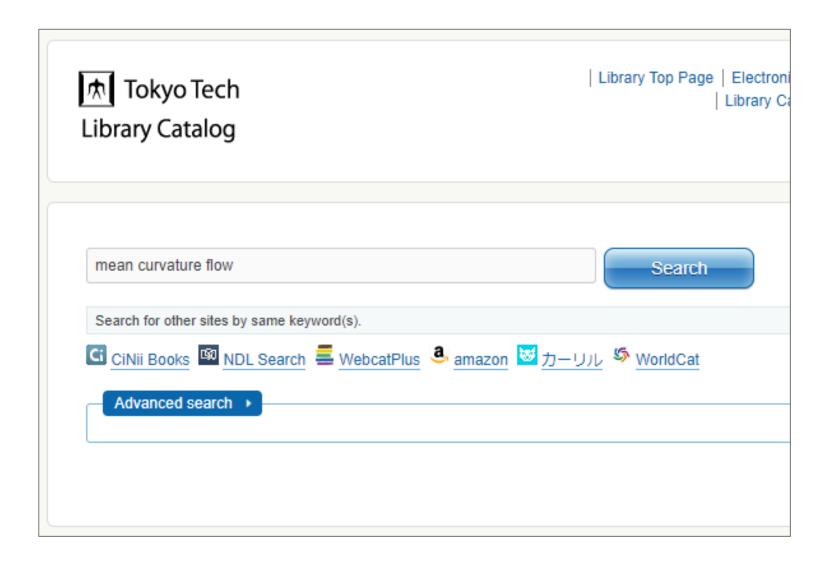

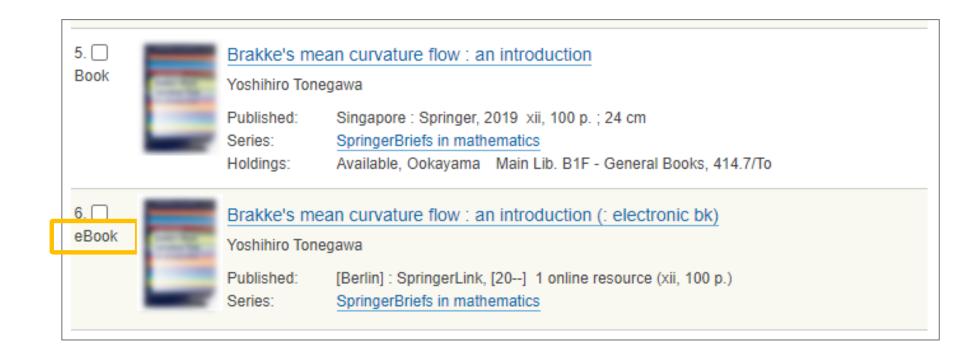

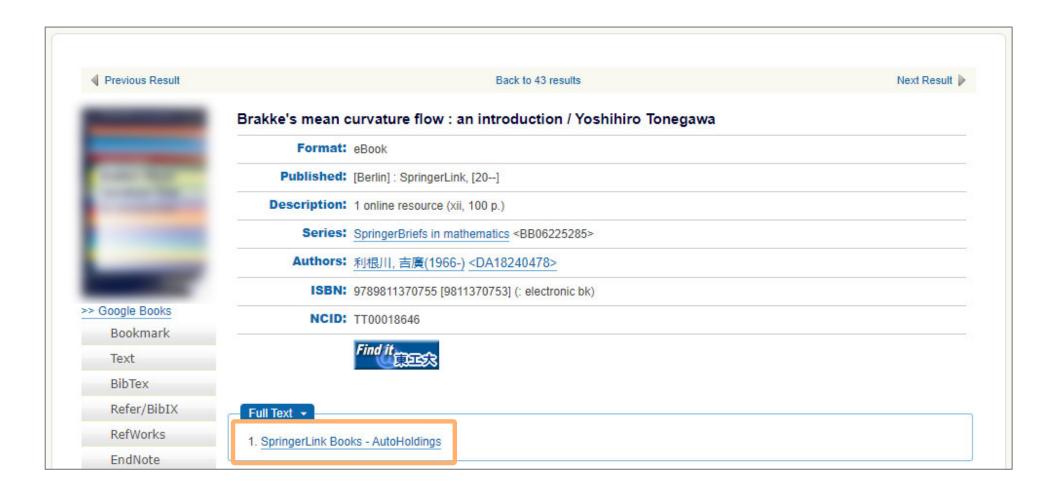

### 5-3 Attention to use of electronic resources

The following are prohibited when using electronic resources

- Systematic downloading
- Use for any purpose other than academic research and education
- Reproduction and distribution to others

If you do not comply with these terms and conditions, it may result in loss of access to these resources for the entire Tokyo Tech community.

For more details ht

https://www.libra.titech.ac.jp/en/ej\_notice

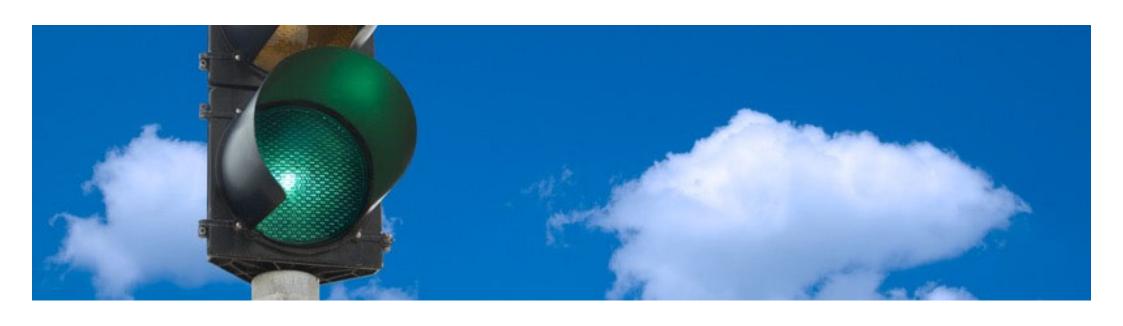

6. Copyright Act of Japan

## 6 Copyright Act of Japan

Books, articles and other works are protected by the Copyright Act of Japan.

Do not copy these works without a proper authorization.

Copyright Act of Japan: Article 31 "Reproduction, etc. in libraries, etc."

Under certain exceptional conditions, you can copy without obtaining permission.

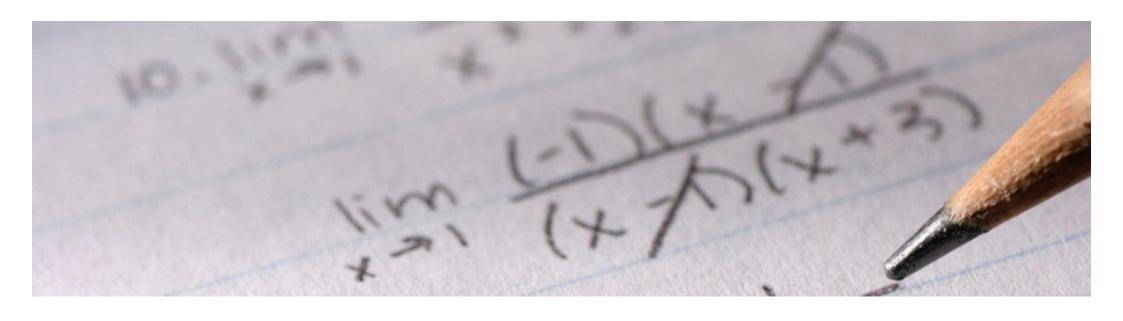

Practice PART3 Time limits:6 minutes

### Practice PART3

#### No.1

You can't find a book in Tokyo Tech Library. If you are on following situation, answer how you will act.

#### <Situation>

- 1. You find the book near the public library and you want to use it right now.
- 2. You couldn't find the book near libraries but you want to use it as soon as possible.
- 3. You couldn't find the book near libraries. You don't need to use it right now and think that it is helpful book for other students.

#### <Action>

A Go to the public library and use it.

B Request the book to Tokyo Tech Library.

C Order the book from other library via Interlibrary loan.

### Practice PART3 No.2

Select OK or No whether the situation is allowed by Copyright Act of Japan or not.

1.

Sato was looking for a book for a report. Then he found the book, "Hidetoshi, Nishimori; Ortiz, Gerardo. Elements of phase transitions and critical phenomena".

He decides to copy some pages of the book using a photocopier in the library and take it home.

### Practice PART3 No.2

Select OK or No whether the situation is allowed by Copyright Act of Japan or not.

### 2.

When Sato was on his way home, he suddenly got contacted by Suzuki, a friend of his, with a question about a report. Sato suggested him to read the book. Then Suzuki said, "Can you photocopy it again for me?" Suzuki promised to take him to lunch in return, so Sato agreed to make one more photocopy of the same part.

### Practice PART3 No.2

Select OK or No whether the situation is allowed by Copyright Act of Japan or not.

3.

Sato was worried about conclusion paragraph of the report. He couldn't think of good sentence. One day, he found a book that includes exactly what he wanted to say. "Great!" Sato added the sentences as it is into his report and submitted it in time.

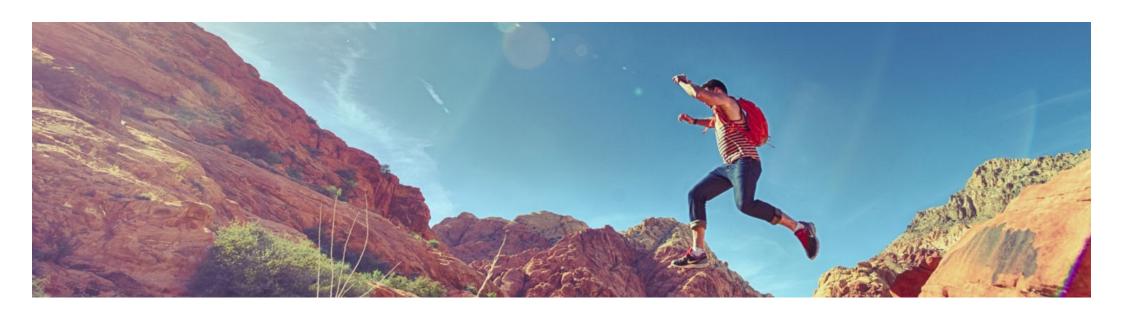

# 7. Journey to academic literatures

### 7-1 Latest research results

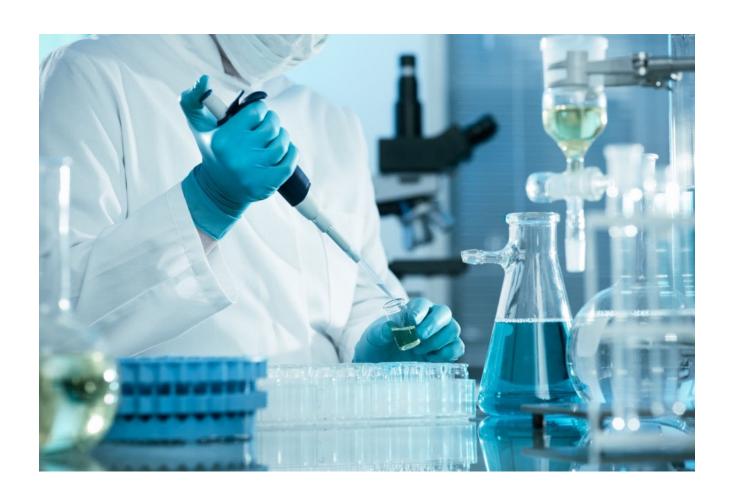

The latest research results will be published as academic papers.

## 7-2 Tools for finding papers (Web of Science)

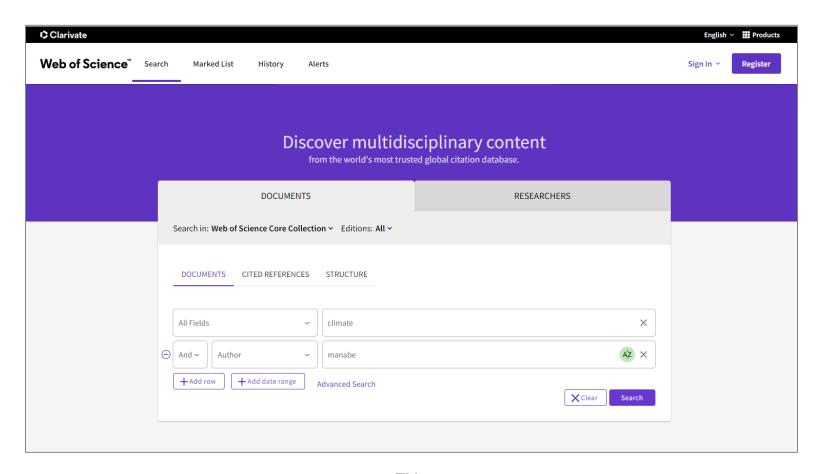

Source: Clarivate<sup>™</sup> Web of Science<sup>™</sup>

# 7-3 Tools for finding papers (CiNii Research)

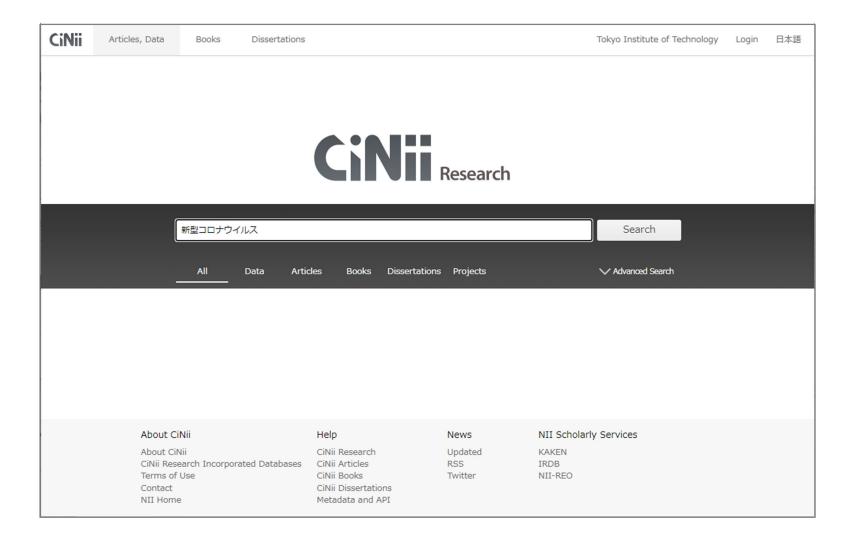

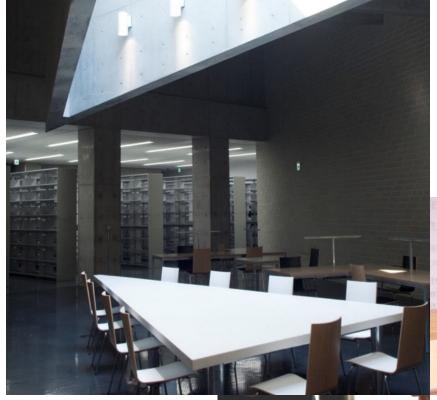

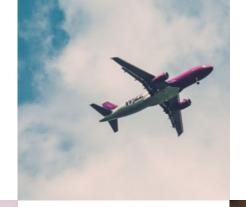

Prepare for Studying Abroad

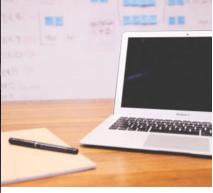

Discuss with Friends

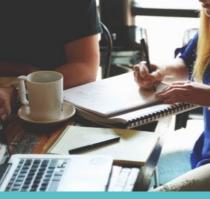

Try Something New

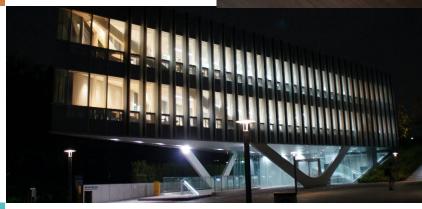

We hope that you will enjoy your studies at Tokyo Tech!!

Thank you for your attention!

## Please give us your feedback! https://forms.gle/UGeV7zEPVQkQPrhw8

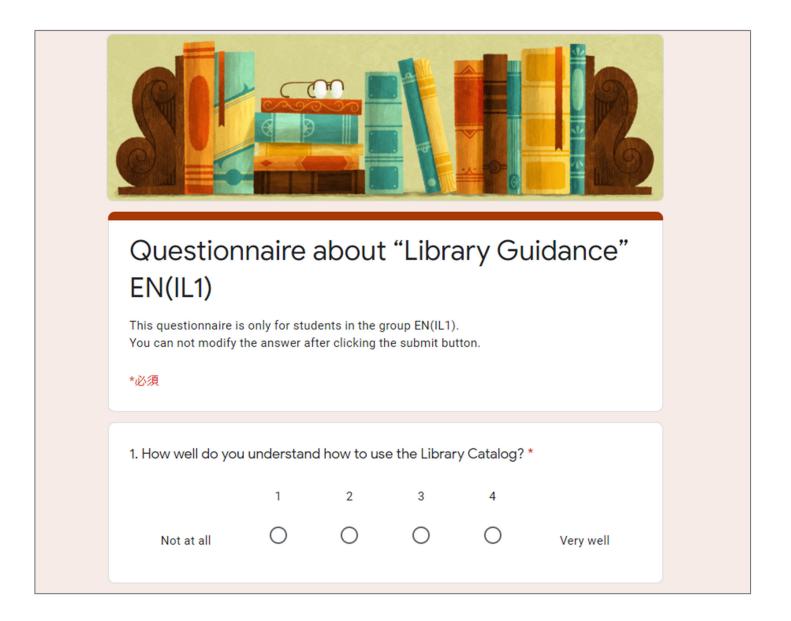

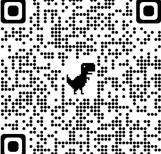